分科会の参加方法

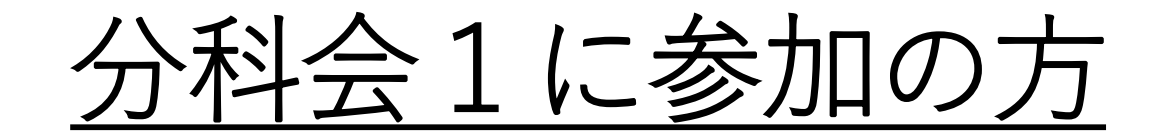

### • メインルームにそのままお残りください。(操作不要)

## 分科会2 または 分科会3 参加の方

• ブレイクアウトルームに移動していただきます。

# 分科会の参加の仕方(分科会2・3)

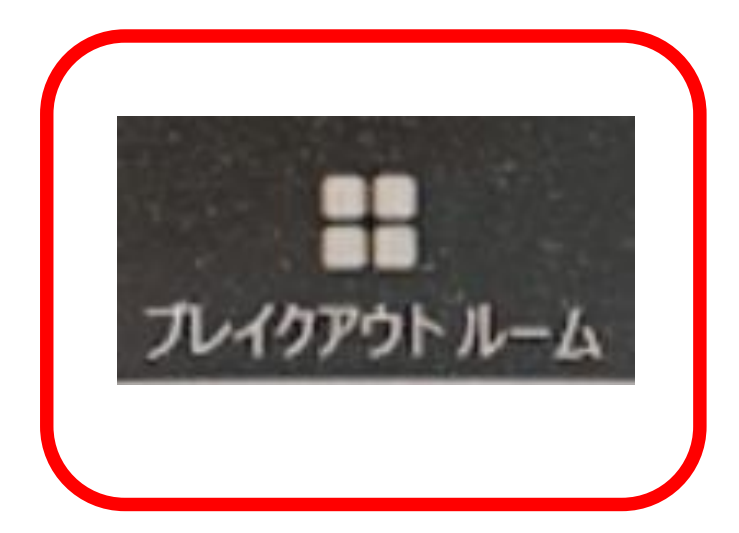

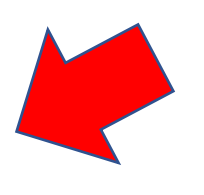

カーソルをメニュー下にあてると、 「ブレイクアウトルーム」というボ タンが見えてくるので、それを押し ます

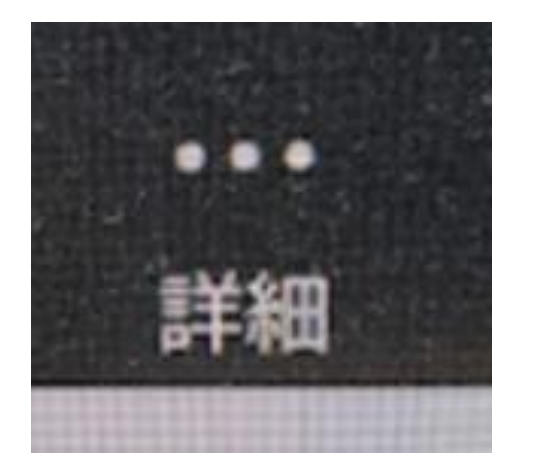

「ブレイクアウトルーム」 が「詳細」ボタンの中に かくれている場合もありま す。

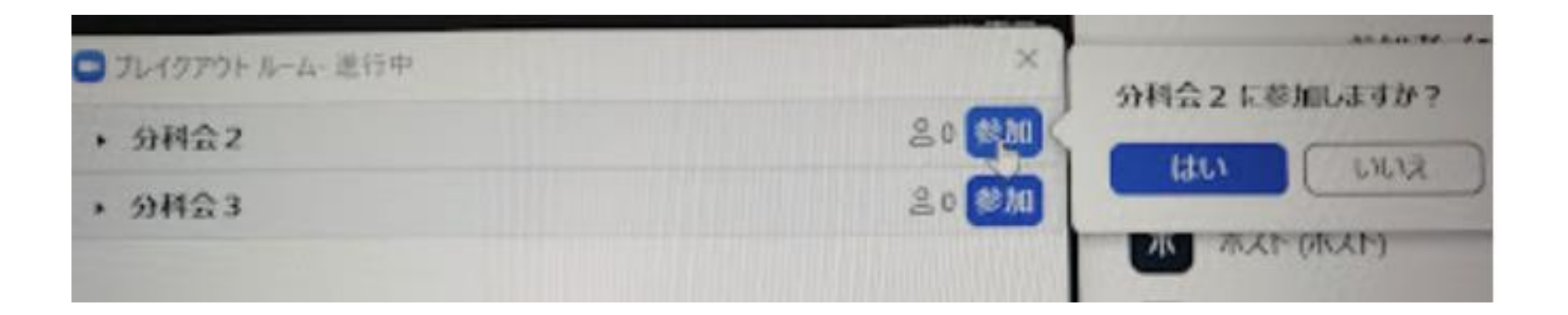

#### 分科会2または3の「参加」→「はい」ボタンを選んでください

## 分科会からメインルームへの戻り

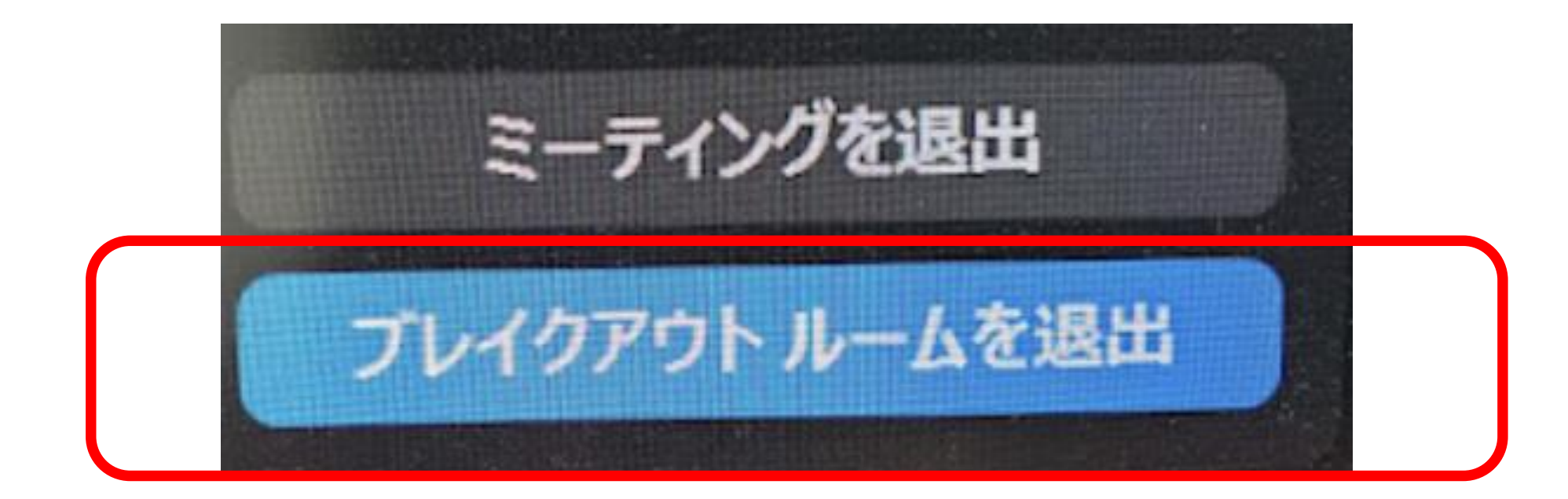

### **発言したい場合(手を挙げる)**

#### **〇 発言するときは、「手を挙げる」方法その①**

発言を希望される場合は、「手を挙げる」機能で、発言の意思を事務局にお知ら せください。

ZOOMの最新バージョンがダウンロードされている場合は、下に出てくる「リア クション」アイコンをクリックして出てくる「手を挙げる」を選択します。

![](_page_5_Figure_4.jpeg)

#### **〇 発言するときは、「手を挙げる」方法その② リアクションアイコンをクリックしても、「手を挙げる」が出てこない場合には、 以下の方法で「手を挙げる」ことができます。**

![](_page_6_Figure_1.jpeg)